## **Indsæt PDF dokument**

Indsættelse af Pdf-dokument skal foretages i feltet Lang beskrivelse. Kort beskrivelse bliver overført til Det Sker bladet og må derfor ikke indeholde andet en tekst. I feltet lang beskrivelse kan du indsætte flere Pdf-dokumenter og placere dem der hvor du ønsker ved at markere den tekst du skriver som linktekst. Du finder menuen til indsættelse ved at klikke på de tre prikker i øverste højre hjørne i værktøjslinjen. Pdfdokumentet finder du i Kontainer billedbanken, se næste side.

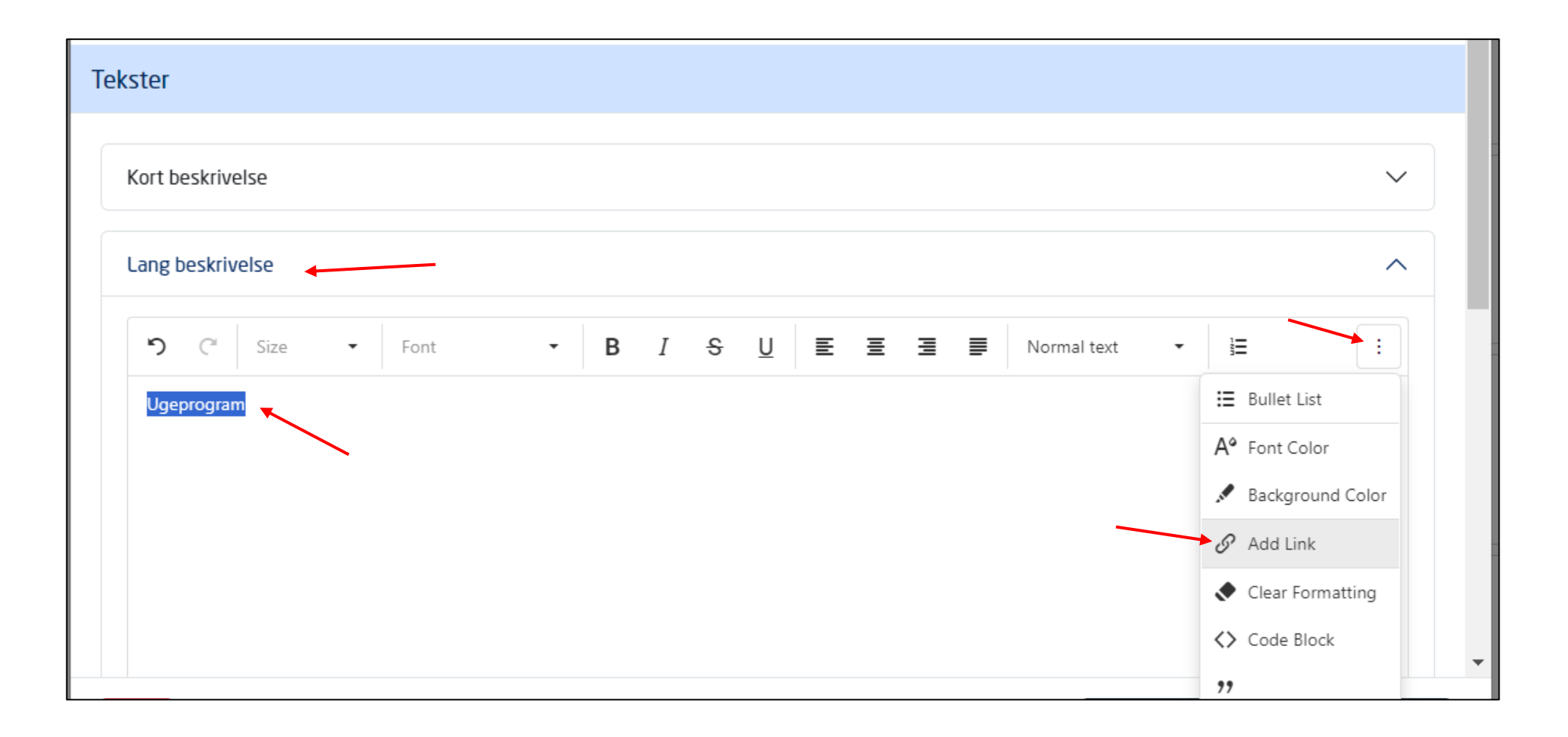

Start med at logge i Kontainer billedbank via denne logiadresse:<https://billeder.aeldresagen.dk/login>

Hvis du ikke har password klik på "Forgot password" og opret dig, som webmaster har du rettighederne til det. Find det ønskede Pdf-dokument og sæt en markering i øverste venstre hjørne. Klik på de tre små prikker nederst på dokumentet.

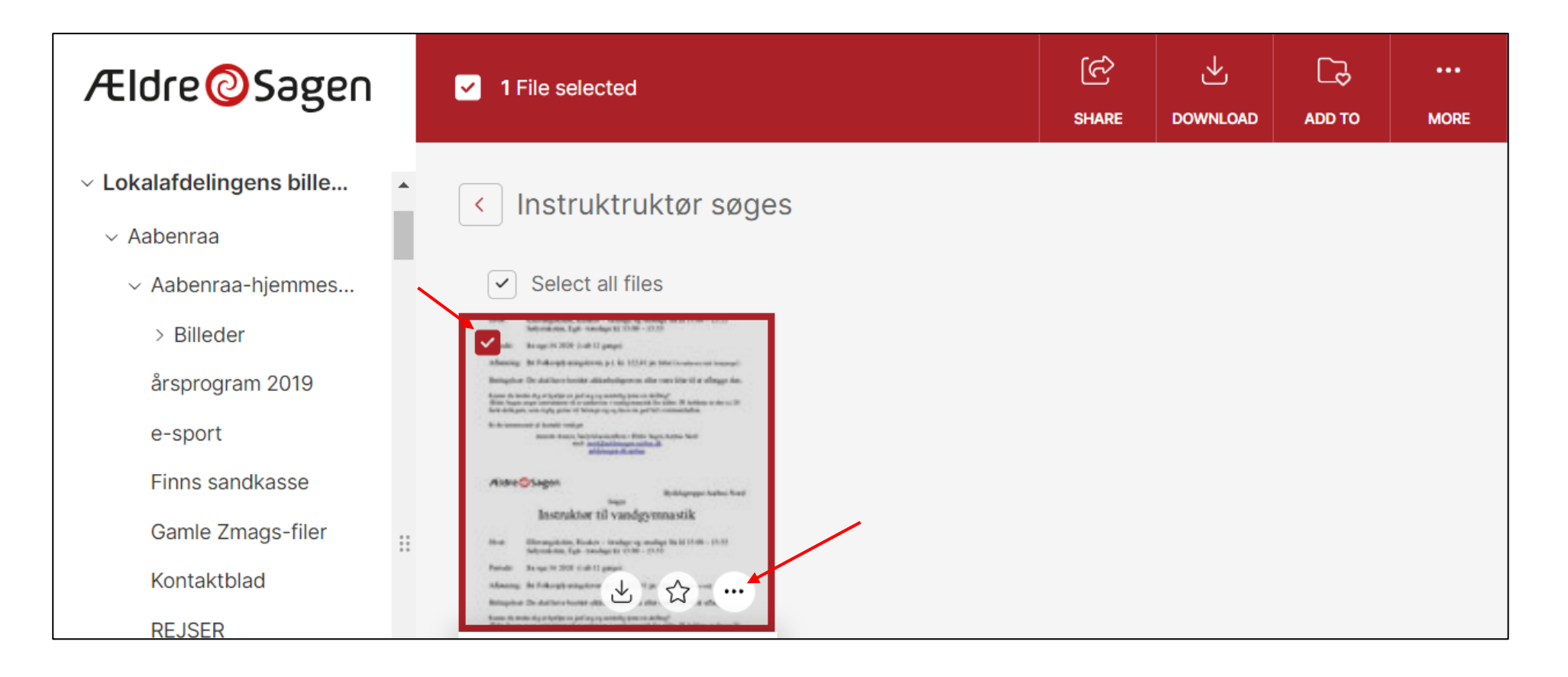

I menuen klikker du på Get embed url. Url til dokumentet er nu gemt i udklipsholderen.

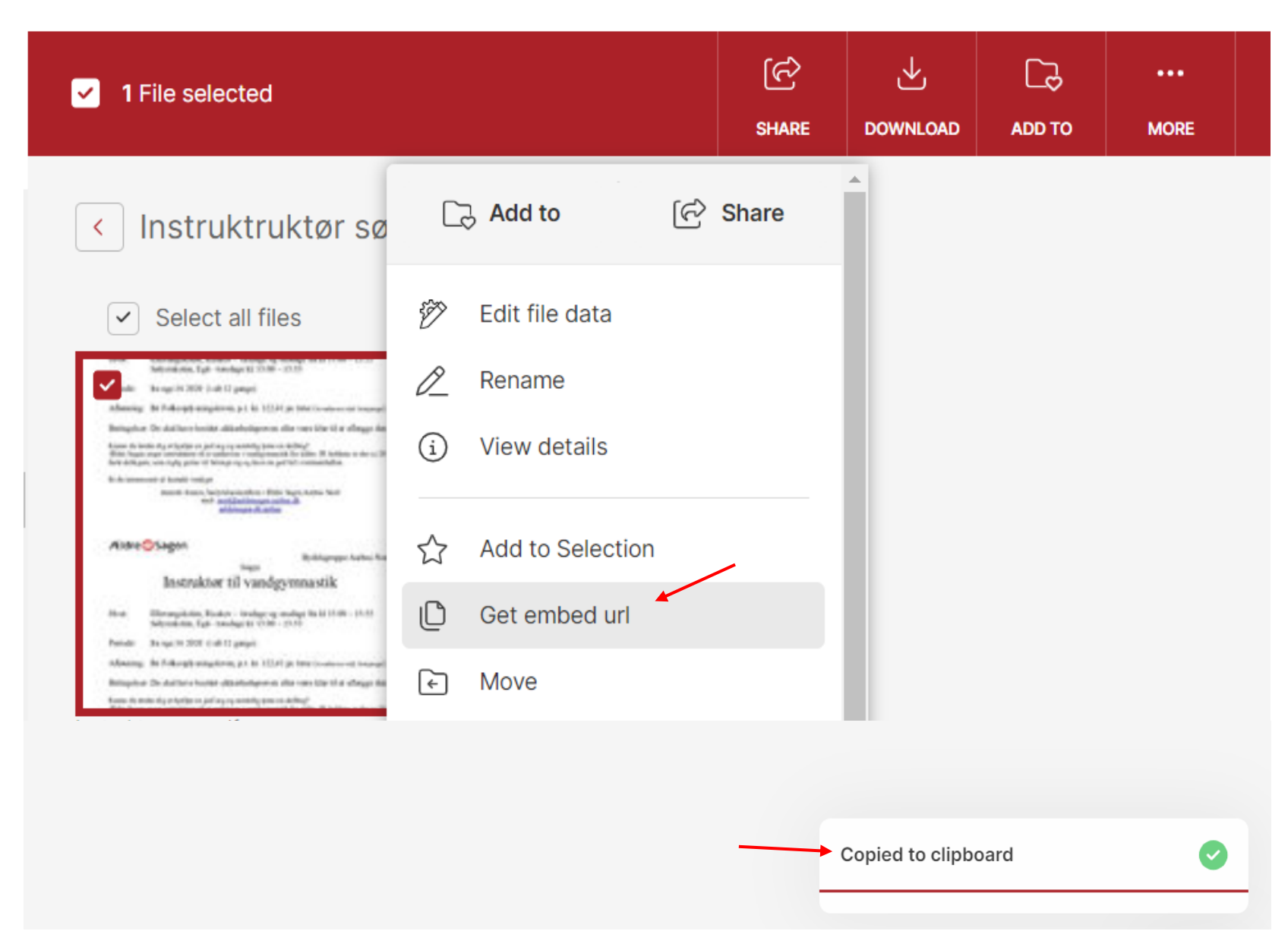

I Lang beskrivelsesfeltet klikker du på de tre prikker og derefter på menuen Add link. I dialogboksen indsættes urlen til dokumentet der ligger i udklipsholderen (ctrl+v) i Url feltet. Marker i feltet Open link in new window. Klik Ok.

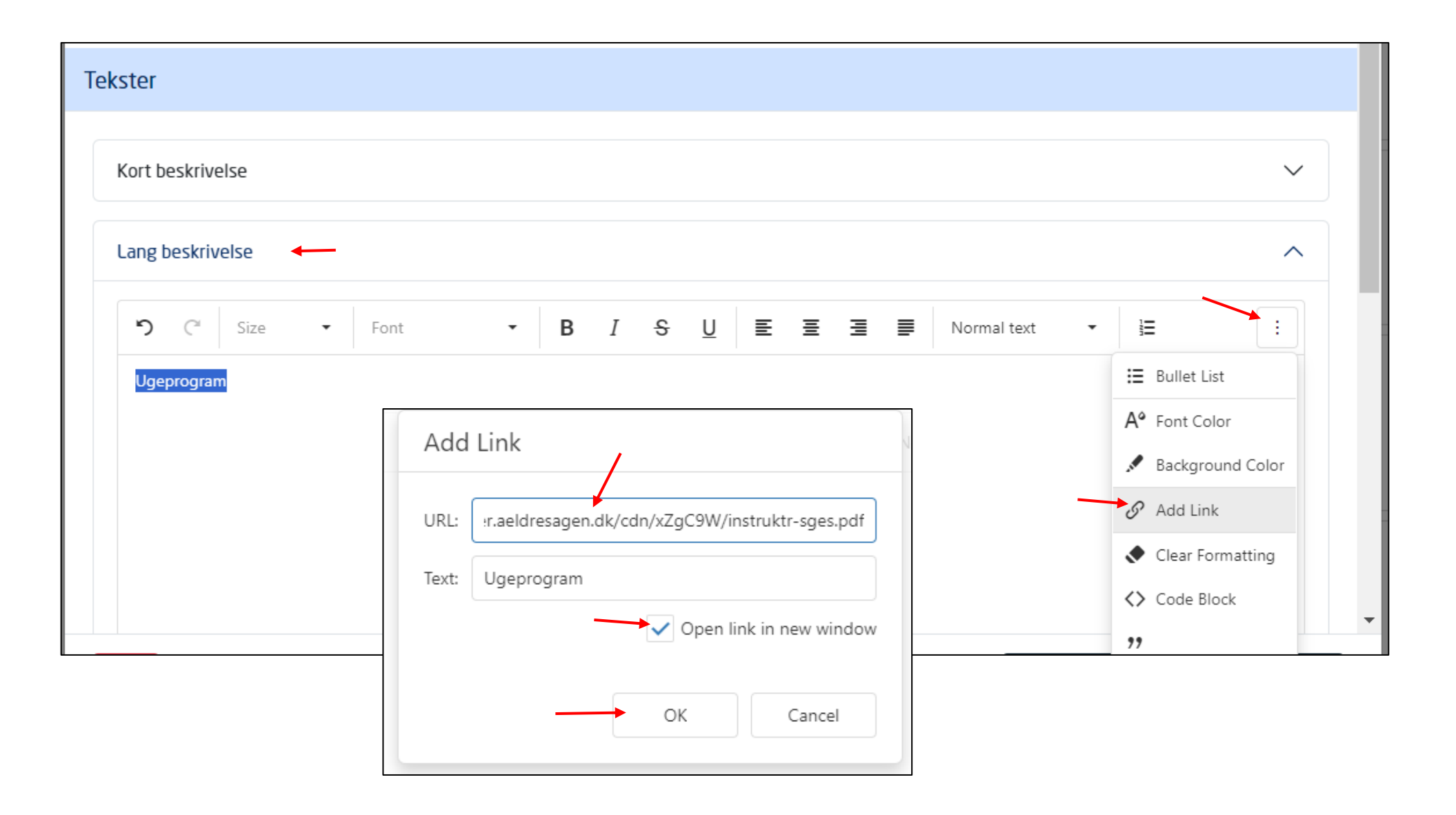

Din linktekst er nu omdannet til et link der åbner Pdf-dokumentet.

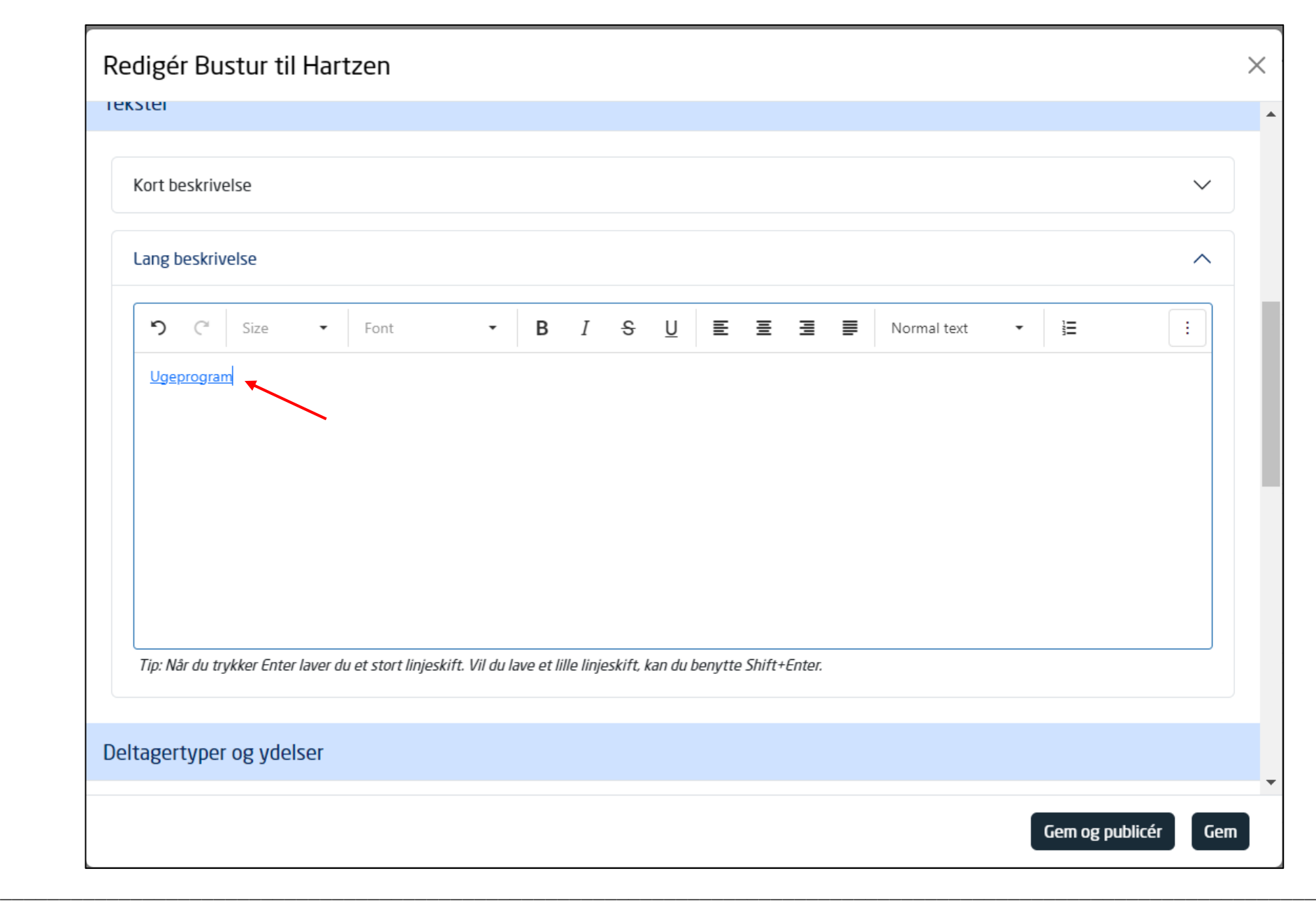